## **CS1110 7 Sept 2010 Customizing a class**

**Summary of lectures:** On www.cs.cornell.edu/courses/cs1110/2010fa, click on "Lecture summaries'

**Reading for this lecture:** Sections 1.4, (p. 41); 13.3.1 (p. 376).

**Read all "style notes" and referenced PLive lectures (activities).**

**Reading for next lecture:** • Fields; getter & setter methods. Secs 1.4.2 (p. 45) & 3.1 (pp. 105–

• Constructors. Sec. 3.1.3 (p. 110–

110 only)

112) • Testing. App. I.2.4 (p. 486)

# **Quote for the day:**

**I have traveled the length and breadth of this country and talked with the best people, and I can assure you that data processing is a fad that won't last out the year.**

 —Editor in charge of business books for Prentice Hall, 1957

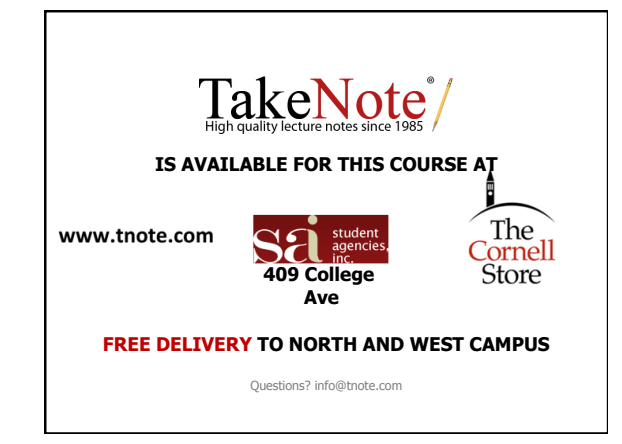

### **Informal Lunch with Gries or Lee**

1

3

About once a week, perhaps a bit more. 8 students max at a time. Sign up on the CMS.

#### **One-on-One Sessions**

Next two weeks, 1/2-hour one-on-one session on a computer with each student in CS1110

**Purpose**: See how well you understand what we have done, let you ask questions, give you help. Graded 0-1: 1 if you did a session. Not counted in course grade. Purpose: to help you.

**Instructors**: Gries, Lee, TAs, consultants.

**How to sign up**: Visit CMS. Click on assignment One-on-one. Choose from list of times/instructors. First-come-first-served.

#### • **active versus reflective learners** learn by doing vs. learn by reflection; groupie vs. loner • **sensing versus intuitive learners** practical/careful vs. fast/innovative • **visual versus verbal learners** pics, charts, films vs. words, explanations tinyurl.com/29f3vzx See 6 Sept NY Times article "forget what you know about good study habits:

**Learning styles**

• **sequential versus global learners** logical, step-by-step, bottom-up vs. big-picture

People learn differently.

4 Course outline webpage has link to website of Felder and Brent where you can read about this and take a self-scoring test to see your strengths/weaknesses

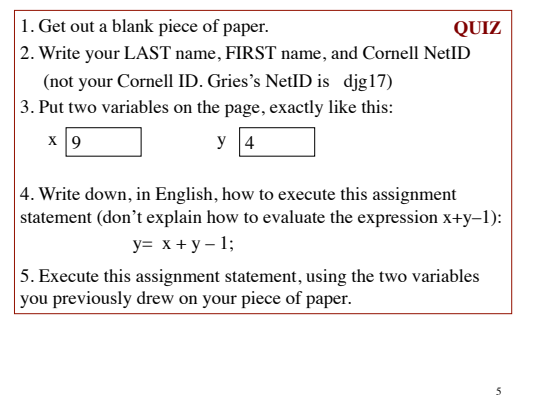

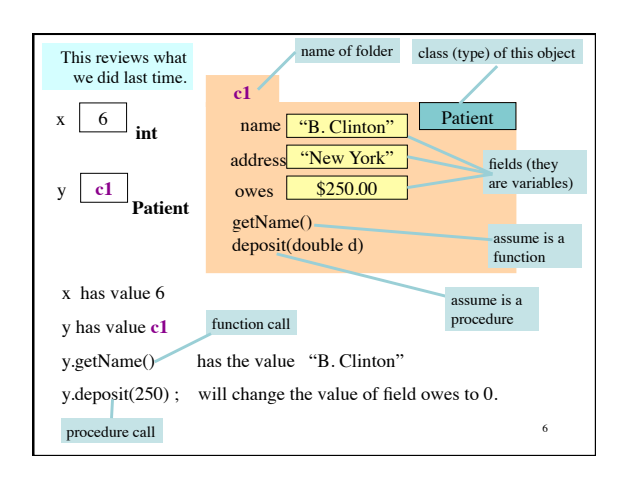

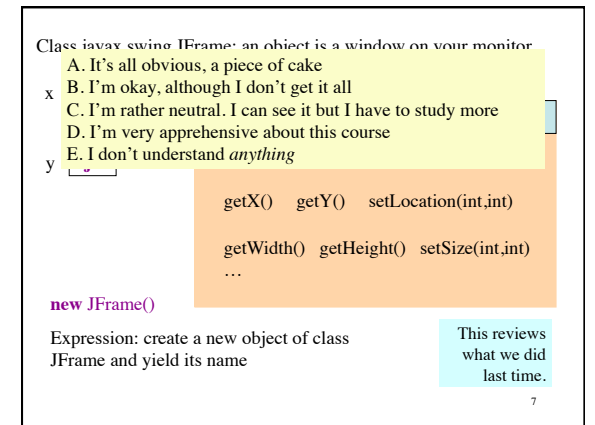

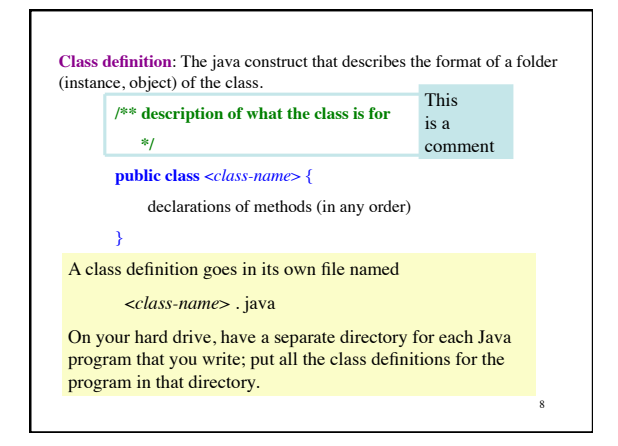

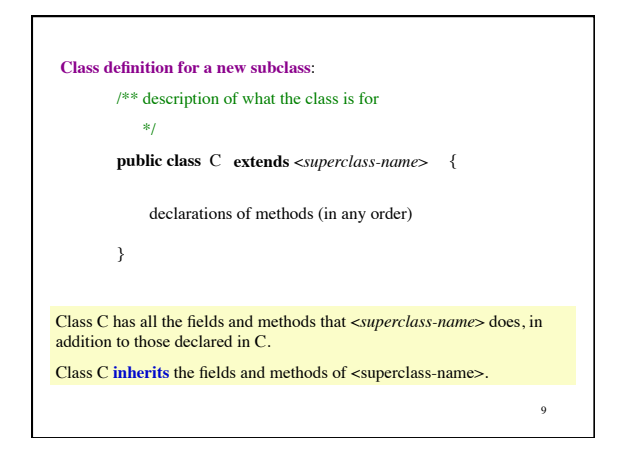

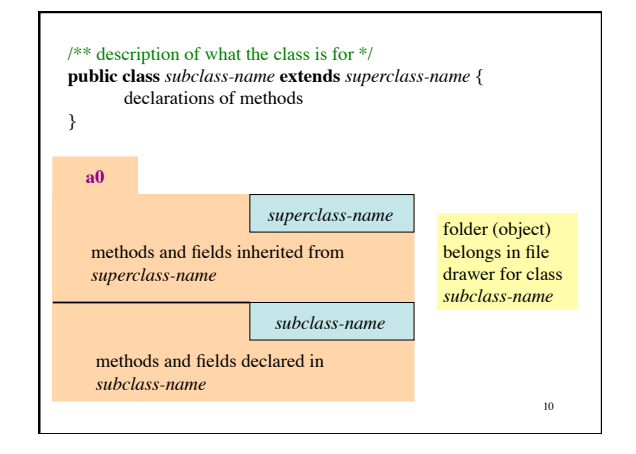

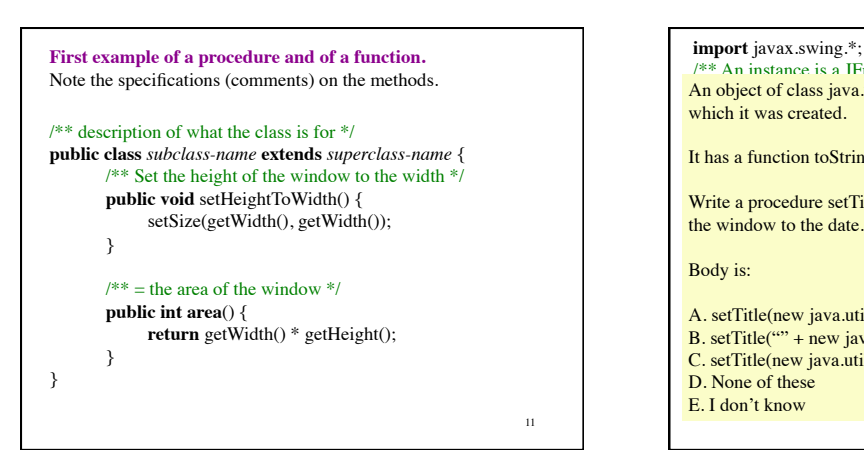

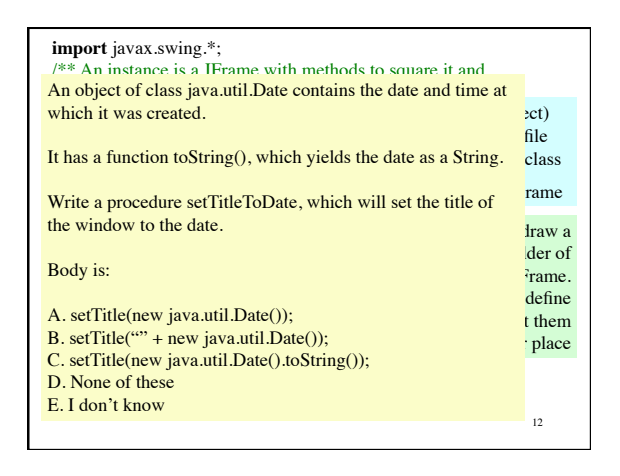

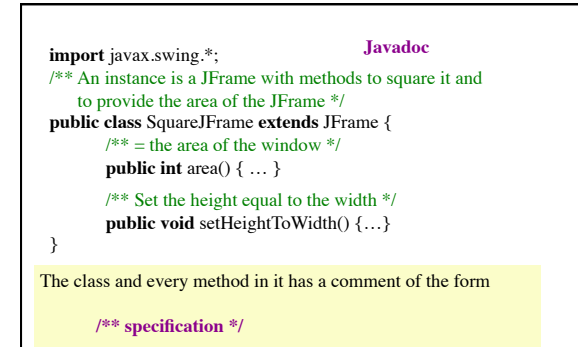

13 **It is a Javadoc comment**. Click on javadoc icon in DrJava to

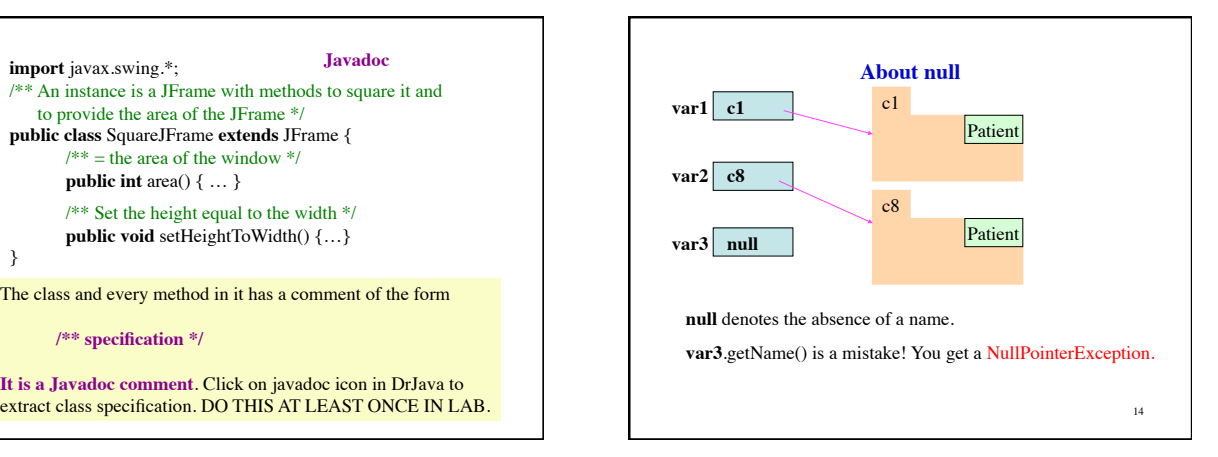